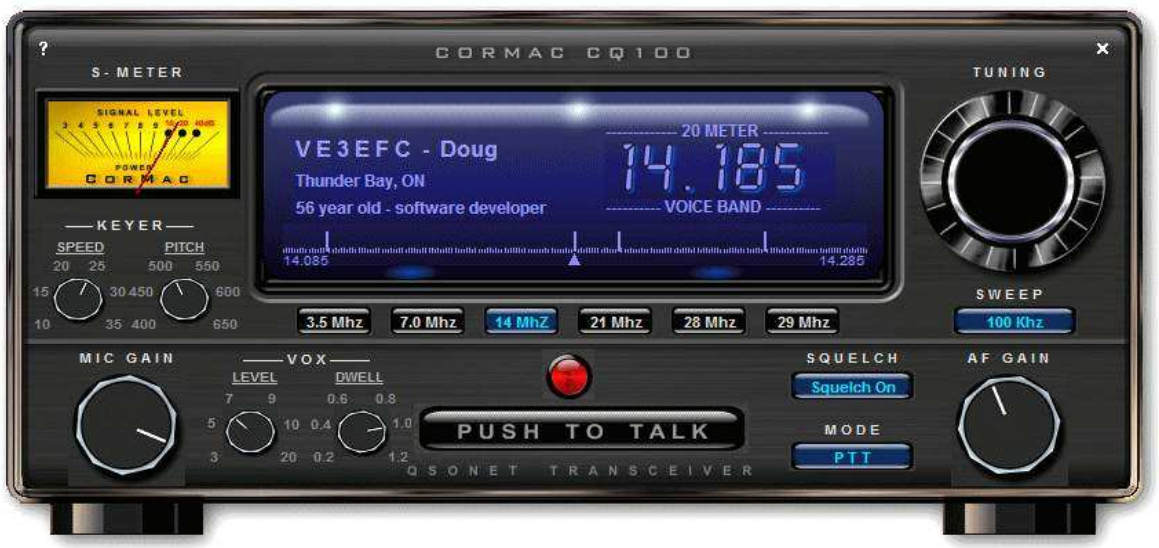

## Was ist CQ100 ?

CQ100 ist der erste Software-Transceiver programmiert für Kommunikation über das QsoNet System . Es ist KEIN Transceiver, der über das Internet ferngesteuert werden kann !

Er hat KEINE Verbindungen zu Antennen ( ausser bei Kopplung mit Links auf entsprechenden Frequenzen , die derzeit hauptsächlich im Bereich 29500-29700 MHz dargestellt werden ).

CQ100 ist eine Software um QSO's über das Internet zu führen , für "Antennengeschädigte" wie auch für alle Funkamateure , die einfach Interesse an Kommunikation haben , ohne Abhängigkeit von

Ausbreitungsbedingungen , Antennen , Leistung . Statt 5 9 und QSL via Bureau stehen hier Gespräche im Vordergrund , in denen es durchaus nicht immer "nur" um Amateurfunkthemen gehen muß .

Hierzu wurde eine graphische Oberfläche ähnlich eines HF Transceivers gewählt wurde .

Es gibt auch einige Verlinkungen zu Relaisstellen oder Simplexlinks , wie es von EchoLink bekannt ist .

. Es gibt keinerlei Beschränkungen durch verschiedene Lizenzklassen , da die QSO's per Internet laufen haben alle Lizensierten die selben Rechte .

Für DL bedeutet dies , daß jeder DO'ler auch auf 20 m Betrieb machen darf . Denn jedes "Band" ist ein Server im Internet .

Lediglich bei Betrieb über angeschlossene Relais/Simplexlinks sind entsprechende Einschränkungen der Lizenzklasse zu berücksichtigen.

Eigenschaften :

5 Bänder zur Auswahl - 80,40,20,15 und 10 Meter

Sprachübertragung durch Anschluß eines Computer-Mikrofons

CW entweder über die Tastatur oder durch Anschluß an den Line-in Eingang der Soundkarte .

PSK31 , RTTY und weitere Betriebsarten möglich , bei SSTV jedoch soll es probleme geben bei der **Darstellung** 

Band Scope zeigt Aktivitäten in wählbaren Bereichen von 50,100,200 und 500 KHz.

Rufzeichen, Name,QTH etc werden von der sendenden Station automatisch auf dem Display angezeigt ein Klick auf das Rufzeichen des Sendenden und die entsprechende Seite von qrz.com wird geöffnet ( soweit er/sie eine hinterlegt hat )

viele Verknüpfungen zu Tastenkombination vereinfachen die Bedienung für Sehbehinderte und zusätzlich kann

die Frequenz per Sprachausgabe angesagt werden

Gruppengespräche jeder gewünschte Grösse sind möglich

Systemvorrausetzungen :

Windows 2000, XP und neuer

mindestens eine Internetverbindung mit 33.6 k Analogmodem

Soundkarte mit Lautsprecher und Mikrofon oder Headset

Registrierung :

Voraussetzung für eine Registrierung ist eine gültige Amateurfunklizenz .

SWL's oder anderen Interessenten ohne Amateurfunklizenz wird kein Zugang gewährt . Hierdurch ist gewährleistet , daß jede Aussendung eindeutig zugeordnet werden kann und bei Verstoß gegen allgemeine übliche Regeln diese Person ausgeschlossen werden kann .

Wichtig : Der Zugang wird erst nach abgeschlossener Registrierung gewährt . Dazu gehört , daß QsoNet eine Kopie der gültigen Amateurfunklizenz vorliegt .

1. Registrierung des Rufzeichens und Auswahl eines Paßworts : Besuch die Webseite http://qsonet.com und klick auf REGISTER . Registriere das Rufzeichen OHNE Zusätze ( z.B. Ohne W4/DG7LAE, ohne ...../ mob ) Hinweis: jeder Eintrag ( ausser dem Rufzechen ) kann später geändert werden

2. Einsendung einer Kopie bzw. Bildes der Lizenzurkunde :

Die Lizenzurkunde muß vorher eingescannt werden oder ein Bild per Kamera gemacht werden . Hinweise wie : Man sei doch bei qrz.com bereits bekannt , reichen nicht ! Ohne eingereichte Kopie der Lizenz kein Betrieb !

Versenden der Kopie entweder :

klick auf das ACCOUNT und benutze den vorbereiteten Button um ein Bild der Lizenz zu senden oder :

Die Kopie der Lizenz kann auch per Email geschickt werden an : registration@qsonet.com oder :

per Fax Kanada (613) 822-5625

Die Aktivierung des Accounts erfolgt in der Regel innerhalb von 24 Stunden .

Sobald die Aktivierung abgeschlossen ist , kann der Transceiver Kontakt zum Server aufnehmen und das erste QSO kann geführt werden bzw . man kann erstmal hineinhören .

Ein Forum befindet sich auf der http://qsonet.com Seite , Punkt Discuss . Dort Klick auf den Punkt Log in und es können eigene Beiträge geschrieben werden bzw. Antworten gegeben werden

Die Testzeit für die Software beträt 90 Tage .

Danach wird ein Mitgliedsbeitrag von 39 Dollar pro Jahr ( ca. 27 Euro ) erhoben .

Dafür gibt es verschiedene Zahlungsmöglichkeiten .

Die einfachste und dazu kostenlos ist Paypal .

Die verschiedenen Möglichkeiten sind im "Acccount" beschrieben , Fragen können jederzeit im Forum gestellt werden oder natürlich auch in einem direkten Gespräch auf QsoNet .

Hinweis : bei vorzeitiger Bezahlung , d.h. vor Ablauf der 90 Tage verfällt die freie Testzeit nicht , d.b. , egal , wie früh jemand bezahlt, es bleiben immer 90 Tage Testzeit plus 365 Tage für ein bezahltes Jahr.

## Betriebshinweise:

Anruffrequenzen sind nur für das 20 M-Bd festgelegt : 14.200 für Mikrofon , 14058 für CW , 14070 für PSK31 . Nach Kontaktaufnahme bitte QSY auf eine andere Frequenz Hinweis : Stationen , deren Callsign mit Q beginnen , sind Sonderstationen , die nur unter speziellen Voraussetzungen auf QsoNet Betrieb machen , z.B. zum Aussenden von Morsetrainingsprogrammen

PTT :

Das Verhalten der PTT ist abhängig von der Einstellung des Mode Schalters .

Die PTT ist gesperrt , wenn bereits jemand sendet .

# Mode Schalter :

QRT = Sendetaste ist gesperrt

PTT = Die Leertaste muß gedrückt gehalten werden zum Senden , verhält sich also wie bei einem Handmikrofon .

PTT/PTL = Sende- und Empfangsumschaltung durch einmaliges Betätigen der Leertaste Vox : Sendetastung ist abhängig von den Vox-Einstellungen auf der Bedienoberfläche des Transceivers ( Vox ist z.B. auch notwendig , wenn PSK31 Betrieb beabsichtigt ist ) Keyer: man kann CW "senden" über die Tastatur

## HINWEIS:

Bitte sehr vorsichtig im Umgang mit Vox . Leider kam es hier öfters zu Dauerübertragungen, wo man das ganze Familienleben live miterlebte und die Anruffrequenz blockiert wurde .

Wenn kein Sendebetrieb beabsichtigt ist , bitte vorsichtshalber auf QRT schalten . So kann auch ein schnell auf die Tastatur abgelegtes Heft nicht zum Dauerträger werden .

Verschiedene Arten des Frequenzwechsels :

- 1. Maus ( diese muß über dem Tuning Rad sein , mittleres Mausrad )
- 2. Tastatur Taste Strg halten und Pfeil links bzw. rechts = Scan bis zur nächsten belegten Frequenz
- 3. Tastatur Pfeil links bzw rechts ( läuft solang wie man hält )

4. Klick auf Bandscope

## Bandwechsel :

Taste Bild hoch bzw. Bild runter

Mic Gain:

ist nicht immer "verbunden" mit der Systemsteuerung Aufnahme , das ist etwas abhängig von der Soundkarte , sollte also der gewünschte Sende-Pegel hier nicht einstellbar sein , schau direkt in der Systemsteuerung > Audio > Aufnahme nach .

Das S-Meter sollte bei Sendung auf ca. S 9 - 9+10 ausschlagen , darüber wird die Modulation deutlich verzerrt .

 $CM'$ 

Wenn man hierzu die Tastatur verwendet , kann die Leertaste als Trennung zwischen Wörter benutzt werden .

Anleitung zur Installation :

Nach der Registrierung kommt eine Instruktionsanleitungen per Email ( in Englisch , aber diese deutschsprachige Anleitung reicht vollkommen aus )

Also das Programm runterladen und die Installation per Doppelklick starten .

Eintragen des Rufzeichens

( bei falscher Eingabe , das Programm deinstallieren und neu installieren )

Bei Upgrade ist eine vorherige Deinstallation nicht notwendig . Jedoch sollte das Programm vor dem Upgrade geschlossen werden .

Eine Portfreischaltung in einem Router wie bei EchoLink oder anderen Programmen ist bei CQ100 nicht erforderlich !

Ist ein Firewall als Software installiert , so muß hierin CQ100 der Zugang zum Internet erlaubt werden ggf. kommt die Firewall mit einer entsprechenden Abfrage , die bejahrt werden muß .

Betrieb von CQ100 :

Starten des Programms durch Doppeklick auf das Icon oder Start > Programme > CQ100 Zuerst öffnet sich das Anmeldefenster , bitte das Passwort eintragen und bestätigen .

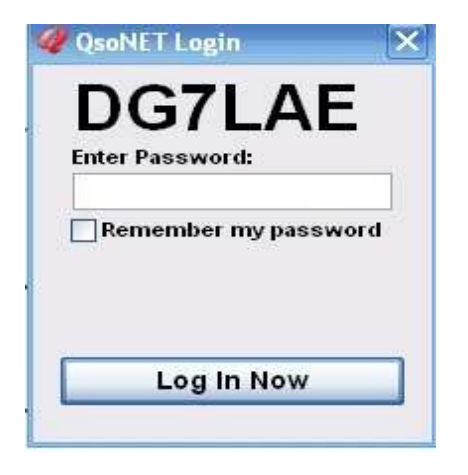

Es öffnet sich die Bedienoberfläche von CQ100 .

Hinweis :

2 PC mit nach aussen der gleichen IP-Nummer ( wie hinter einem Router ) können nicht gleichzeitig mit CQ100 verbunden sein . Kurzzeitig werden bei angezeigt , jedoch wird ein Zugang deaktiviert . 2 x CQ100 kann nicht von einem PC aus genutzt werden .

Audio:

Hinweis bei Verwendung von USB Geräte ( Headsets ) :

Diese werden ggf. als neue Soundkarte vom System erkannt und aufgeführt , bitte bei den Einstellungen entsprechend beachten .

Nach Anschluß des Mikrofons bitte prüfen , ob in der Systemsteuerung unter Aufnahme der richtige Eingang aktiviert ist , dh, wenn das Mikrofon in der Mikrofonbuchse

der Soundkarte angeschlossen wurde , so muß auch unter Aufnahme das Mikrofon aktiviert sein ( Haken setzen )

Viele Soundkarten bieten in ihrem Bedienmenue die Möglichkeit "erweitert" . Dies sollte man aktivieren und oft kommt ein zusätzlicher Button zum Vorschein , wo ein 20 dB Verstärker für das Mikrofon aktiviert werden kann , falls der derzeitige Pegel nicht ausreicht .

Dann sollte man den bei der Soundkarte im Bereich "Wiedergabe " den Eingang , der gerade bei der Aufnahme aktiviert wurde , hier stummschalten ( mute ) . So verhindert man Rückkopplungen .

Zum Testen : einfach mal auf PTT gehen und dann den Schieberegler der Soundkarte bei Aufnahme > Mikrofon so einstellen , daß das S-Meter beim Besprechen des Mikrofons auf S = 9 bis 9+10 ausschlägt . Das S-Meter dient also als ständige Modulationskontrolle beim Senden .

Wird hier nichts angezeigt , so wird keine Modulation übertragen , dh der Mikrofonanschluß ist nicht richtig eingestellt .

Hinweise für Sehbehinderte :

Taste Control ( STRG) und Bild hoch/ runter schaltet die Sprachausgabe an und wieder aus . So wird die aktuelle Frequenz angesagt .

Pfeil links , rechts dreht die Frequenz um jeweils 1 KHz

Pfeil links , rechts gepresst startet schnelles vor und zurück

Strg und Pfeil startet Scanlauf

Pfeil hoch / runter ändert die Lautstärke

Strg und Pfeil hoch / runter ändert die Mikrofonlautstärke

Bild hoch / runter wechselt das Band

Alt und Bild hoch / runter verändert Mode Auswahl

Alt + Pfeil hoch / runter ändert CW pitch

Alt und Pfeil links rechts ändert CW Geschwindigkeit